## eKM Metering Inc.

### **How to add an Omnimeter v.3 and EKM Push to PVoutput.org:**

- 1.) Go to PVoutput.org
- 2.) Click "Register" to open a new account. (fig. 1)

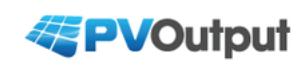

Welcome, PVOutput is a free service for sharing and comparing PV output data. If you own a solar system please contribute your power output readings. Latest Outputs | PV Ladder | PV Donut | Daily Outputs | Live Outputs | Teams | Register

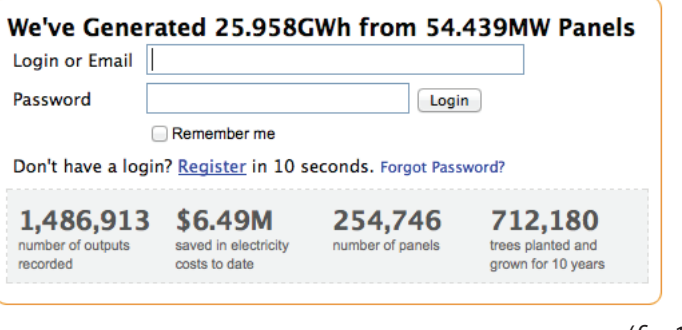

 $(fiq. 1)$ 

3.) Enter your account details and click "Register." (*g. 2*)

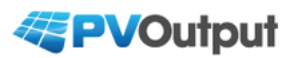

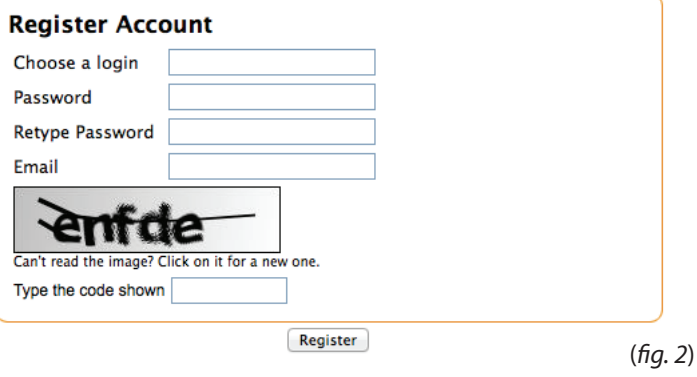

4.) If you have a PV system, enter the information about your system here and then click "Save." (fig. 3)

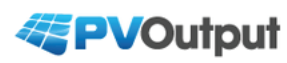

#### You are logged in as EKMPush

Add Output | Your Outputs | Latest Outputs | PV Ladder | PV Donut | Daily Outputs

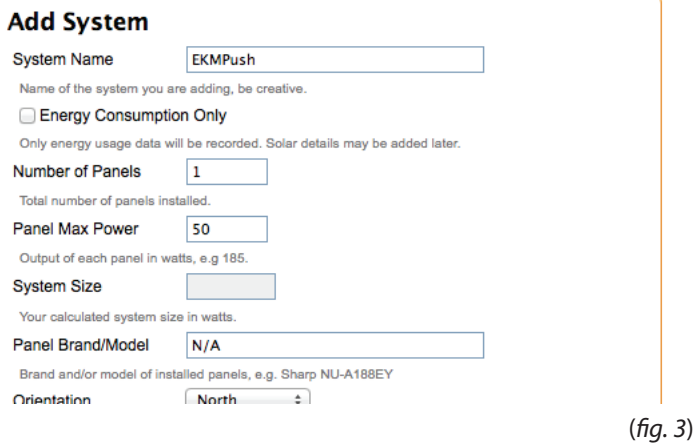

# eKM Metering Inc.

5.) If you only want to monitor your energy consumption, click the check box next to "Energy Consumption Only." Enter your information and click "Save." (fig. 4)

6.) Click "Edit" (*g. 5*)

7.) Scroll to the bottom and look for "Automatic Uploads." Select EKMMeter as the Primary Device and also select the direction. Then enter the API Key (User Key for your EKM Push that was emailed to you when it was purchased) and Meter Id (Meter # on the face of the meter). If you have more than one meter you can enter it in the secondary Id field. Click "Save" to continue. (fig. 6)

### **EPVOutput**

#### You are logged in as EKMPush

Add Output | Your Outputs | Latest Outputs | PV Ladder | PV Donut | Daily Outputs

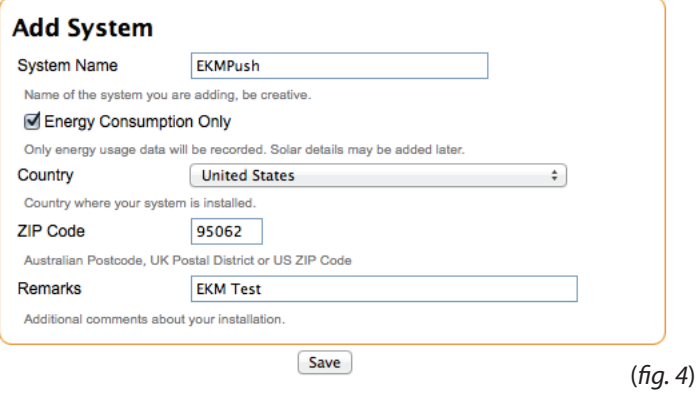

### **EPVOutput**

Added System EKMPush to your profile

Add Output | Your Outputs | Latest Outputs | PV Ladder | PV Donut | Daily Outputs

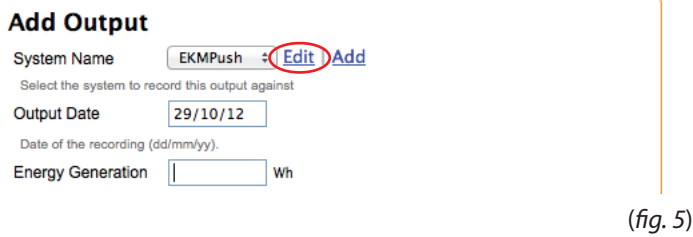

#### **Automatic Uploads**

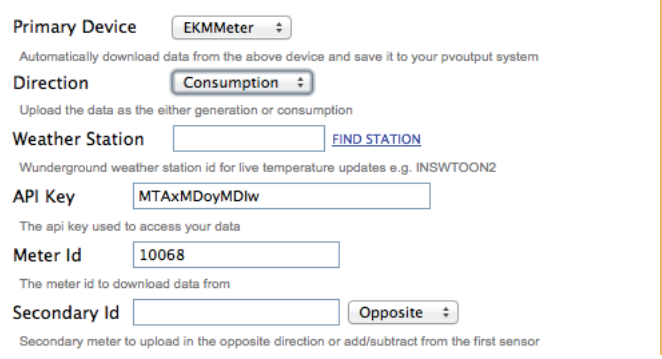

# eKM Metering Inc.

8.) Click 'Your Outputs" in order to see your meter data. (fig. 7)

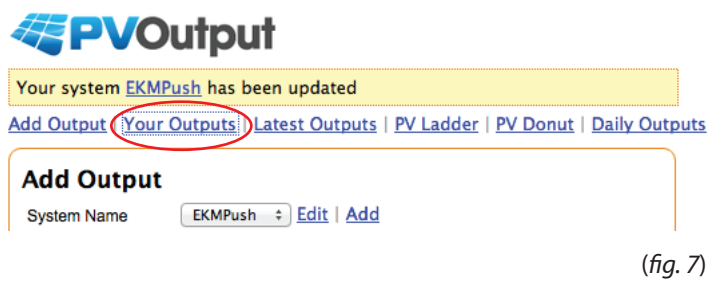

9.) You should now see an empty graph. You can click "Live" in the lower left to get the most recent data. It takes around 10 minutes for the first data to come in. In the mean time you can click "Settings" in the upper right. There are options here to change your timezone, as well as a lot of other things.(fig. 8)

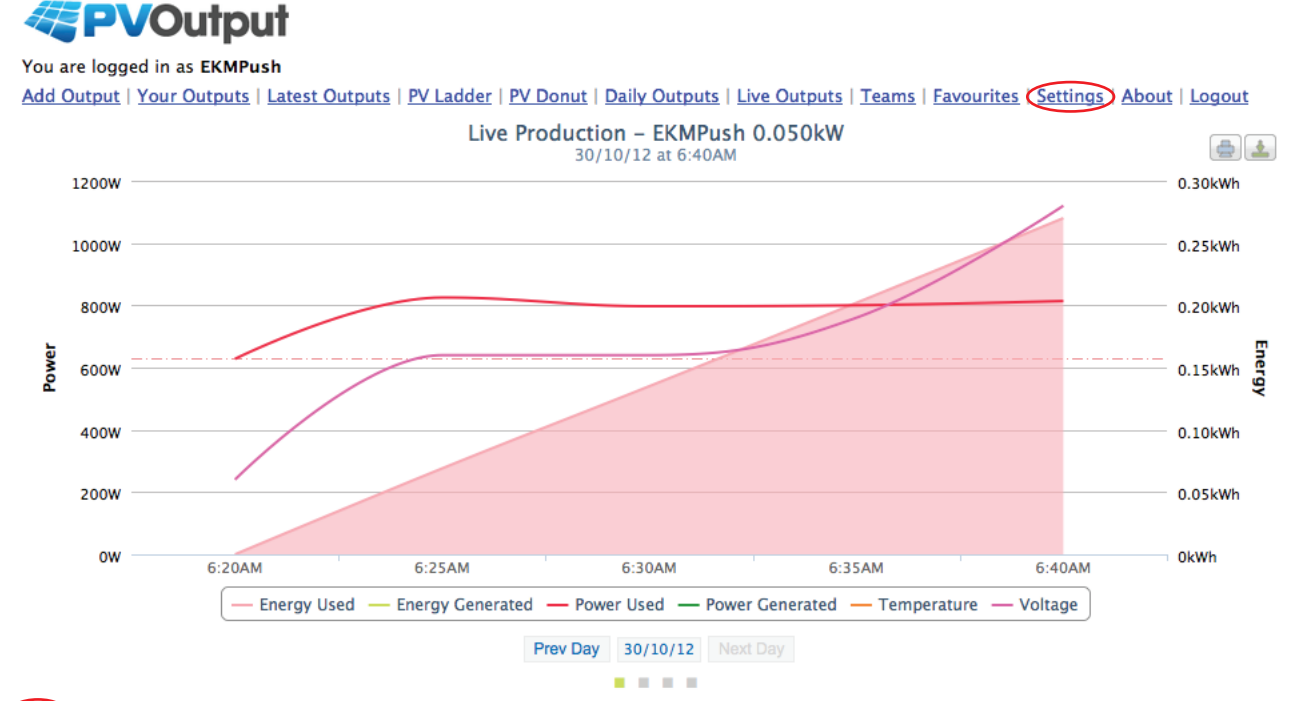

Live Daily | Weekly | Monthly | Yearly | Analyse | Map | Bookmark | Favourite | Block | Embed | Customise | Minimise | Refresh Off 270Wh - 814W - 628W Standby - 0% - \$0.00 A - 270Wh - 814W - 628W Standby Target

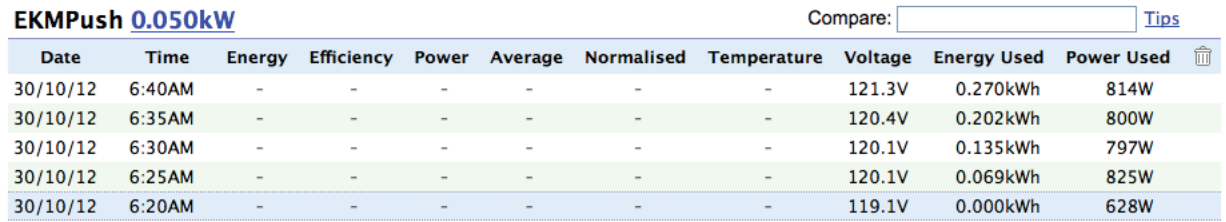

(*g. 8*)

### n metering Inc.

10.) This graph represents usage data as well as PV generation data. It is included here just to show what is possible with our metering system in conjunction with PVoutput.org (fig. 9)

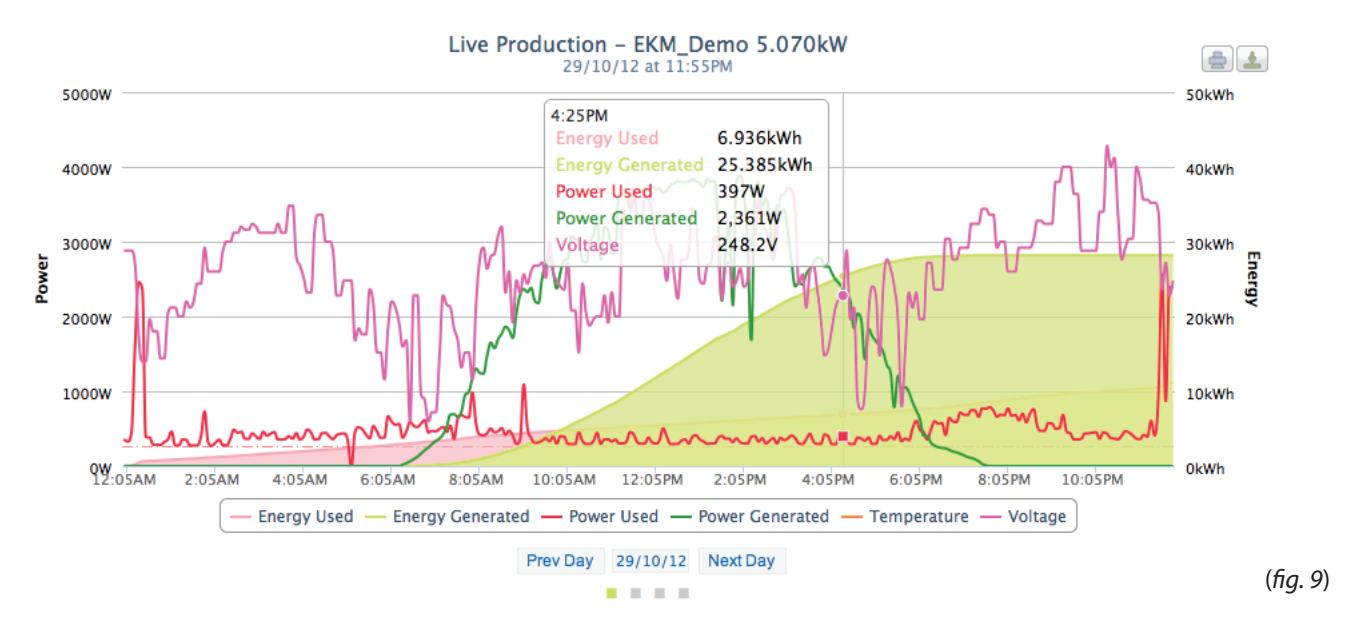

For more information about the EKM Push system visit: **http://www.ekmmetering.com/push-communications**